## FAQs HealthSuite 10.9.1 |AllocateMe

| Question                                                                 | Answer                                                                                                    |  |
|--------------------------------------------------------------------------|----------------------------------------------------------------------------------------------------|--|
| It takes a while to<br>load or reload the<br>app. Is there a<br>problem? | AllocateMe sometimes take a while to load as it retrieves a substantial amount of data. If you have a poor internet connection, AllocateMe takes longer to load. Please be patient.                                                                                                    |  |
| How do I view my<br>roster?                                              | Tap the View Roster bar.<br>By default, the roster is set to Future. This allows you to see<br>upcoming duties. To see past duties, change the setting to<br>History.                                                                                                    |  |
| How do I sign out<br>of and back into<br>the app?                        | Tap the menu icon on the Home Screen, then tap Sign Out.<br>Alternatively, full close the app and re-open the app.                                                                                                    |  |
| How do I reset my<br>password?                                           | Log out of the app. Tap Reset Password. On the Forgot<br>Password page, enter your email address, then tapSubmit.<br>AllocateMe sends you an email. In the email, tap Reset<br>Password. AllocateMe returns you to the app. Type a new<br>password. Tap Sign In. You should be up and running<br>again. |  |
|                                                                          | Note                                                                                                    |  |
|                                                                          | Passwords must contain at least eight characters, at least one upper case character, and at least one number.                                                                                                    |  |
| How do I view my updated roster?                                         | Swipe down the top of View Roster to reload the roster.                                                                                                    |  |

| Question                                        | Answer                                                                                                    |  |
|-------------------------------------------------|----------------------------------------------------------------------------------------------------|--|
| Does the app<br>work offline?                   | No. AllocateMe requires an internet connection.                                                                                                    |  |
| I forgot my<br>password. What<br>should I do?   | Log out of the app. Tap Reset Password. On the Forgot<br>Password page, enter your email address, then tapSubmit.<br>AllocateMe sends you an email. In the email, tap Reset<br>Password. AllocateMe returns you to the app. Type a new<br>password. Tap Sign In. You should be up and running<br>again. |  |
|                                                 | Passwords must contain at least eight characters, at least one upper case character, and at leastone number.                                                                                                    |  |
| When I click on<br>View Roster<br>nothing shows | Your roster may need to be approved before it will show in your view. Speak to your manager to understand the timescales surrounding this                                                                                                    |  |

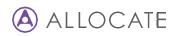

| Question                                                                      | Answer                                                                                                    |  |
|-------------------------------------------------------------------------------|----------------------------------------------------------------------------------------------------|--|
| How is<br>AllocateMe<br>different to<br>EmployeevOnline<br>& Medic Online     | EmployeeOnline is a web-based platform that you can access from a computer or a mobile device.                                                                                                    |  |
|                                                                               | AllocateMe is an interactive mobile app that communicates with the end user.                                                                                                    |  |
| Can I access<br>AllocateMe via<br>my computer?                                | Yes. Navigate to <u>www.allocate-me.com</u> to access<br>AllocateMe from a computer.                                                                                                    |  |
| What is Share<br>App?                                                         | Tap Share App to share a link to download AllocateMe to social network platforms, including Facebook and Twitter.                                                                                                    |  |
| AllocateMe<br>displays an<br>initialization error.<br>What does this<br>mean? | You can uninstall and reinstall the app as often as you want.<br>Navigate to Apple App Store or Google Play to reinstall the<br>app. This does not affect your account or login details. Use<br>the same login details as before to access the app. |  |
| Can I use<br>AllocateMe on<br>more than one<br>mobile device?                 | Yes. Use the same username and password.                                                                                                    |  |
| My app is frozen.<br>What should I do?                                        |                                                                                                    |  |
| What is<br>AllocateMe?                                                        | AllocateMe is an interactive mobile application from which you can view your personal roster and make requests for leave.                                                                                                    |  |
| Does Allocate<br>Softwarecare<br>what I think?                                | Yes. We are keen to receive your feedback on the app.<br>Please submit an app review on either Apple App Store or<br>Google Play.                                                                                                    |  |

|                                       | Question                                                                                           | Answer                                                                                                    |
|---------------------------------------|----------------------------------------------------------------------------------------------------|----------------------------------------------------------------------------------------------------|
| can<br>unicates                       | Why is<br>AllocateMe<br>replacing<br>Employee &<br>Medic Online                                    | Users expect to use an app for most daily activities. Workis<br>no different.<br>It is quicker and easier for Allocate Software to update,<br>maintain and improve AllocateMe. This results in a better                                             |
|                                       | Mobile?<br>How do I add<br>annual leave?                                                           | experience for end users.<br>Tap the Leave bar and tap Add. Type the Start Date and<br>End Date, select the Reason you want, then tap Submit                                                                                                    |
| eMe to<br>Twitter.                    | How do I change<br>or amend annual                                                                 | Request. AllocateMe displays a confirmation message.<br>You cannot amend annual leave. Instead, cancel the<br>episode of annual leave. Tap the Episodes bar. Tap the                                                                                |
| you want.<br>nstall the<br>tails. Use | leave?<br>How do I know<br>my manager has<br>approved my                                           | relevant episode of annual leave, then tapDelete.<br>Tap the Episodes bar, then tap the relevant episode of<br>annual leave. AllocateMe displays the status of the annual<br>leave.                                                                 |
|                                       | Annual leave?<br>How do I go back<br>to the Home<br>page?                                          | Tap on the Home icon.                                                                                                    |
| s,<br>n which<br>ests for             | I uninstalled the<br>app, but I want to<br>use it again. What<br>do I do?                          | You can uninstall and reinstall the app as often as you want.<br>Navigate to Apple App Store or Google Play to reinstall the<br>app. This does not affect your account or login details. Use<br>the same login details as before to access the app. |
| app.<br>Store or                      | Can I use<br>Employee &<br>Medic Online<br>Mobile and<br>AllocateMe at the<br>same time?           | We strongly recommend that you do not do this. Once you set up AllocateMe, uninstall EmployeeOnline Mobile from your device.                                                                                                    |
|                                       | How can I see<br>duties I worked in<br>the past?                                                   | Navigate to View Roster and scroll back through your history.                                                                                                    |
|                                       | I've heard of<br>Swaps,<br>Timesheets and<br>Expenses. Why<br>can't I see these<br>in AllocateMe ? | These functionalities might not be applicable to your trust, or your trust might nothave adopted them yet.                                                                                                    |